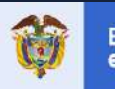

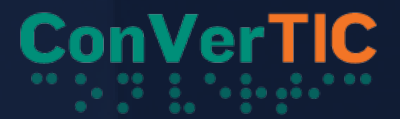

El Ministerio de Tecnologías de la Información y las Comunicaciones, mediante el proyecto ConverTIC, pone a disposición de la población en condición de discapacidad visual un software lector de pantalla y software magnificador, que se podrá descargar de manera gratuita hasta el 31 de diciembre de 2017Recuerda que iniciarás la descarga de una versión de demostración que solo funcionará 40 minutos, tras lo cual debes reiniciar tu computador. Durante la descarga, serás dirigido al formulario de registro, con el fin de obtener una licencia completa para los programas de ConVertic De esta manera, obtendrás un código con el que posteriormente podrás activar de nuevo el software para usar permanentemente en tu computador. Para comenzar la descarga, primero identifica el tipo de sistema operativo de tu computador (32 o 64 bits).

## Para esto:

- $\bullet$ Abre el menú de inicio de tu computador.
- En el buscador de inicio digita "panel de control" y selecciónalo pulsando enter. 2
- En el panel de control busca la opción "sistema" o "sistema y seguridad". 8
- Para el segundo caso, pulsa enter y selecciona la opción "sistema".  $\boldsymbol{\varOmega}$

Allí podrás encontrar la información del tipo de sistema de tu computador (32 o 64bits).

## **[DESCARGA EL LECTOR DE PANTALLA JAWS AQUÍ](https://www.convertic.gov.co/641/w3-propertyvalue-15339.html)**